## **FS7355-2CH00-0AE0**

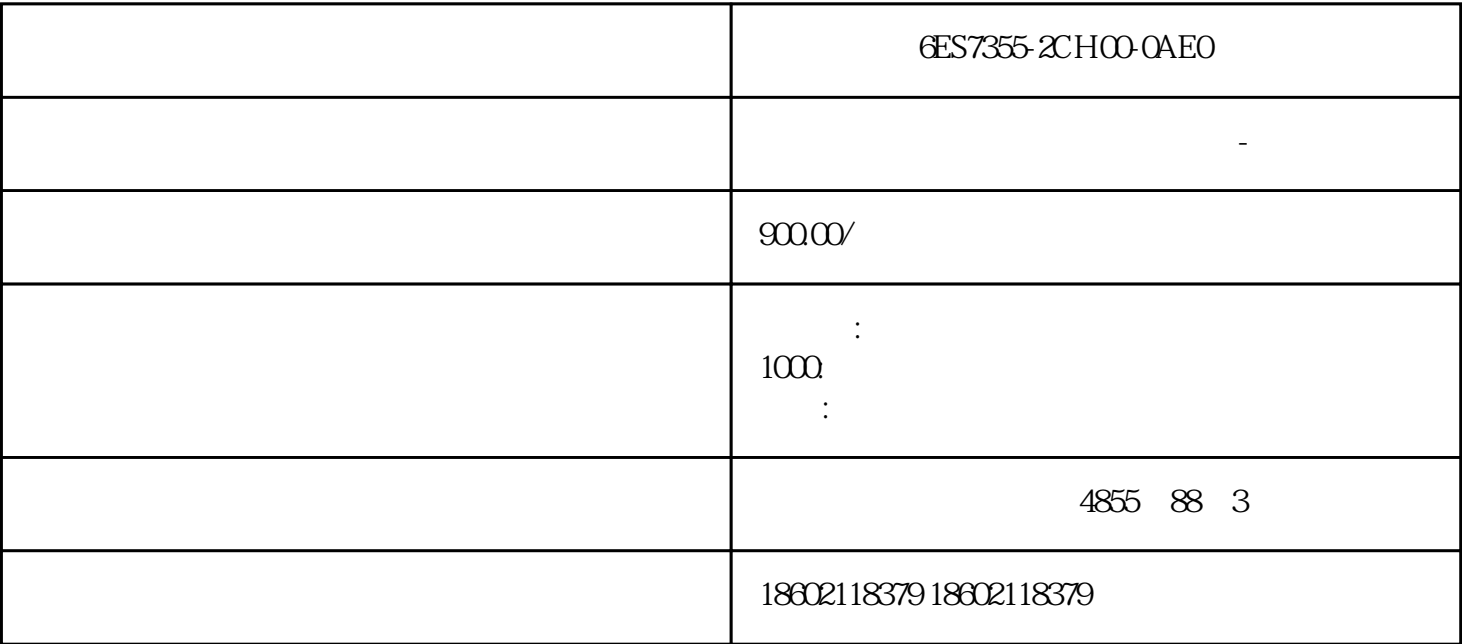

6ES7355-2CH00-0AE0

S7-300/400 1 PLC PLC  $\blacksquare$ 343-1, CP443-1 PN PLC CPU315-2DP/PN PLC 2 PLC IP N<br>PLC ID S7 conection<br>PLC ID Client "Establish an etPro<br>PLC PLC ID Client S7 conection<br>Client "Establish an PLC, ID ID Client "Establish an active connection" ( The Second Connection ) active connection of  $\mathbb S$ PLC OB1, FB12(BSEND) FB13(BRCV) 1# PLC  $2\#PLC$  1#PLC  $2\#PLC$  4 FB12 a REQ, b ID ID ID AREQ<br>
a REQ<br>
NetPro ID c R\_ID and FB / 1#PLC FB12 R\_ID DW#16#2, 2#PLC FB13 R\_ID DW#16#2, d DONE, REQ  $\text{DONE}$  e  $\text{SD}_1$ P# x.x byte xxx f LEN 5 FB12 FB13  $\sqrt{2}$ - 1-Lean  $\frac{1}{2}$ NetPro One-way( FB12 FB13 ) FB14(GET) FB15(PUT) FB14 FB12 R\_ID LEN PLC 6 6 FB SFB S7-400

 $SFB$ , S7-300 FB, S7-300 PN, SFB, SFB WinLC PLC WinLC PC PLC PC 当成PLC使用。这样对于不能采用模拟器连接的软件是比较方便的,如采用Intouch、Ifix  $SCADA$ WinLC WinLC WinLC WinLC ,省去不少工夫,所以WinLC对于不方便进行现场测试的环境,是个不错的替代方案。W inLC既然是一套软件PLC,就能够实现PLC的功能,那么与PLC通讯也是可以实现的,下 WinLC S7-300 1 S7-300<br>PC PC WinLC IEGeneral IE PC PC WinLC IE General, IE General IP PC IP \* IE General PC 2 NetPro, WinLC S7 conection, S7-300, 3 PCStation, WinLC IE General, experience of the S7-300, and S7-300, separation of the S7-300 3 WinLC OB SFB14 SFB15 S7-300 4 WinLC PLC PLC PLC PLC PC SCADA OPC SCADA  $SCADA$ PLC PLC  $SCADA$  PLC SCADA  $\perp$ 设置2、在WinLC的PC站点上添加一个OPC服务器,在NetPro里面打开OPC的连接列表, S7 conection, WinLC, The S7 conection, WinLC, The ST OPC, The ST OPC SCADA Intouch Citect IFix OPC  $VB$  OPC  $VB$  and  $SCADA$ 西门子PLC具有很完善的自诊断功能,如出现故障,借助自诊断程序可以方便的找到出现  $S7-200PLC$  $**$ PLC, PLC  $1.$  $20%$  $10s$  $12s$  and  $12s$  $1.$  $2 \t\t\t\tPLC$  >  $($   $)$  1.

 $\sim$  2.  $1.$  PLC  $>$  $\frac{1}{2}$  and  $\frac{1}{2}$  and  $\frac{1}{2}$  and  $\frac{1}{2}$ 在"可访问节点"窗口中双击所需节点("MPI=...")以显示"块"文件夹。3. 打开想要将其用

 $\rightarrow$  $4.$   $5.$   $1.$  $\mathbb{R}$ " and  $\mathbb{R}$  are  $\mathbb{R}$  and  $\mathbb{R}$  and  $\mathbb{R}$  are  $\mathbb{R}$  and  $\mathbb{R}$  and  $\mathbb{R}$  are  $\mathbb{R}$  and  $\mathbb{R}$  and  $\mathbb{R}$  are  $\mathbb{R}$  and  $\mathbb{R}$  and  $\mathbb{R}$  are  $\mathbb{R}$  and  $\mathbb{R}$  and  $\mathbb{R}$  are

 $S7$  CPU example  $S7$ RAM) ( ) S7  $EPROM$ 替换的块到RAM中。这在装入存储器或工作存储器中造成间隙。如果这些间隙zui后意味着没有新的块可  $RAM$  and  $CPU$ end,"" " EPROM EPROM EPROM EPROM CPU (例如CPU 312), RAM EPROM 512 使用菜单命令视图 >  $\overline{\phantom{a}}$  , and  $\overline{\phantom{a}}$  , and  $\overline{\phantom{a}}$  is a plot  $\overline{\phantom{a}}$  plot  $\overline{\phantom{a}}$  is a plot  $\overline{\phantom{a}}$  $\blacksquare$  $\begin{array}{ccc}\nST & M7 & & \cdots & \cdots & \cdots & 3 \\
\hline\nDI & & \cdots & & S & \end{array}$ 使用下列方法之一,在CPU上选择要保存的"块"文件夹:§ where  $\frac{1}{2}$  is the set of  $\frac{1}{2}$  is the set of  $\frac{1}{2}$  is the set of  $\frac{1}{2}$ PLC > RAM ROM EPROM S7 EPROM

M<br>EPROM EPROM FLASH (M7 PG <sup>, 2</sup> PG 720 PG 740 PG<br>Flash 760)<br>BC<br>BEP 7 PC, EPROM

 $>$  Simatic  $>$  STEP 7 $>$  $\begin{pmatrix} 0 & 0 & 0 \\ 0 & 0 & 0 \\ 0 & 0 & 0 \\ 0 & 0 & 0 \\ 0 & 0 & 0 \\ 0 & 0 & 0 \\ 0 & 0 & 0 \\ 0 & 0 & 0 \\ 0 & 0 & 0 \\ 0 & 0 & 0 \\ 0 & 0 & 0 \\ 0 & 0 & 0 & 0 \\ 0 & 0 & 0 & 0 \\ 0 & 0 & 0 & 0 \\ 0 & 0 & 0 & 0 & 0 \\ 0 & 0 & 0 & 0 & 0 \\ 0 & 0 & 0 & 0 & 0 \\ 0 & 0 & 0 & 0 & 0 \\ 0 & 0 & 0 & 0 & 0 \\ 0 &$